## **Completing the Hazardous Waste Tank Closure Certification Element**

You are required to complete the Hazardous Waste Tank Closure Certification section if you answered "YES" to reporting the closure/removal of hazardous waste tank on the Business Activities page.

## **If you are reporting the closure of a tank that was included in your last submittal, you do not need to resubmit.**

1. Complete the [Hazardous Waste Tank Closure Certification Form](http://cchealth.org/hazmat/pdf/cers/Hazardous-Waste-Tank-Certification-Form.pdf)

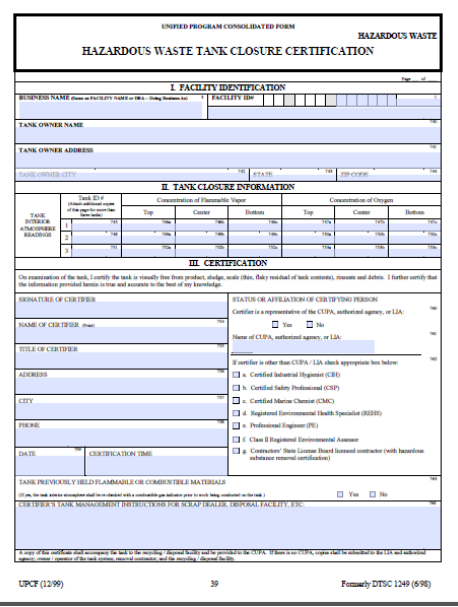

If you are having trouble filing out this form, please refer to the [Instructions for](http://cchealth.org/hazmat/pdf/cers/Instructions-for-Hazardous-Waste-Tank-Certification-Form.pdf)  [Hazardous Waste Tank Certification Form.](http://cchealth.org/hazmat/pdf/cers/Instructions-for-Hazardous-Waste-Tank-Certification-Form.pdf)

2. When you are ready to upload your PDF document click "**Start**"

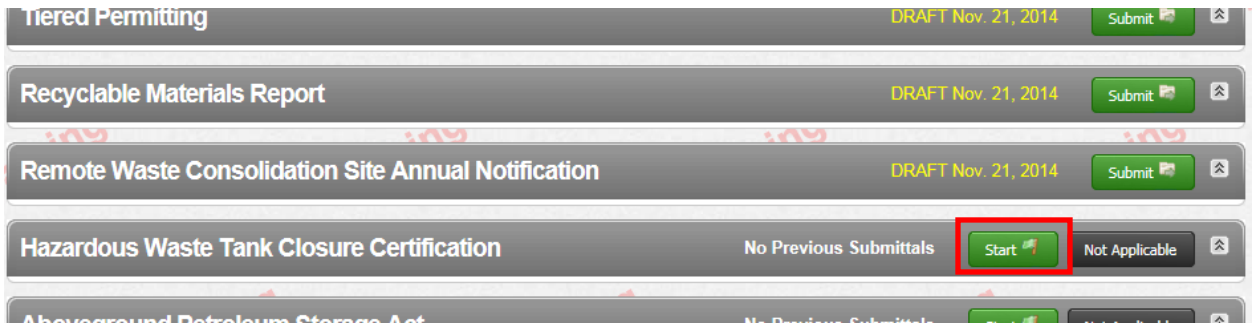

To upload your document

- a. Select **"Upload Document"** in the "**Document Options" box**
- b. Click **"Browse"** (or "**Choose File**") and select the desired file.

The Document Title is automatically entered.

c. Click **"Save & Finish"**

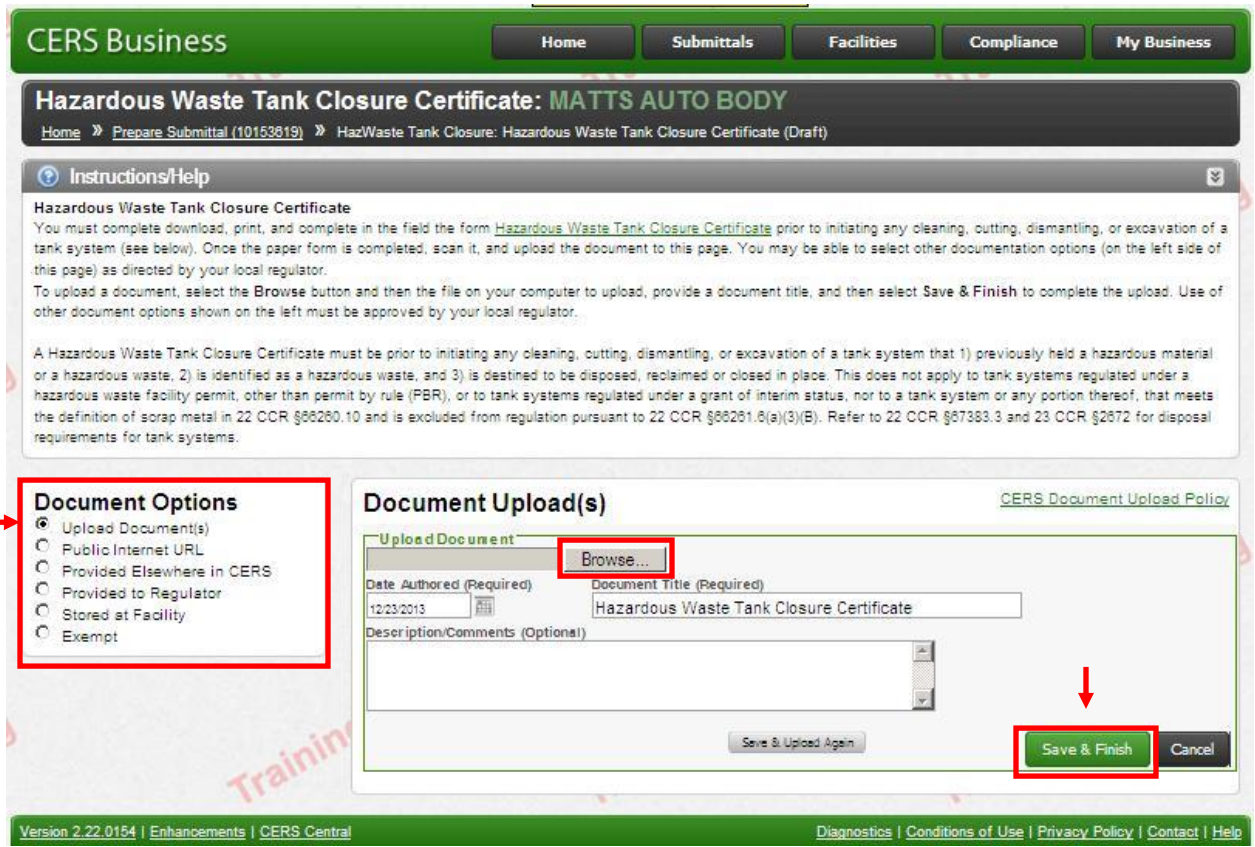

If you are unable to upload your document, you may also fax or email it to us. Please refer to the Instructions for [Faxing Required Documents.](http://cchealth.org/hazmat/pdf/cers/Faxing-Required-Documents.pdf)